## Delete Events & **Reminders**

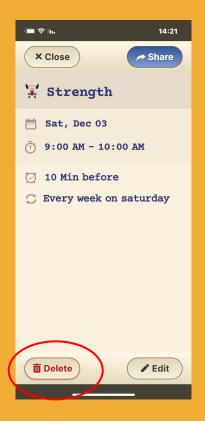

## Step 1 of 2

Click on the Event or Reminder you want to remove and press the **Delete** button.

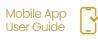

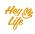

## Delete Events & **Reminders**

| 🔳 হি lu, 14:21                                       |
|------------------------------------------------------|
| × Close > Share                                      |
| 🐺 Strength                                           |
| 🖻 Sat, Dec                                           |
| Delete                                               |
| Only this event or all future events in this series? |
| This event                                           |
| All future events                                    |
| Cancel                                               |
|                                                      |
|                                                      |
| Delete / Edit                                        |
|                                                      |

## Step 2 of 2

For recurring events and reminders, you will be asked to select if you wish to delete only this event/reminder or the all future ones as well.

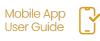

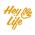